#### **PLATAFORMA DE LIQUIDACIÓN DE BIENES**

Guía formativa

Versión: Diciembre de 2022

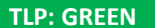

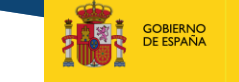

SECRETARÍA DE ESTADO<br>DE JUSTICIA SECRETARÍA GENERAL<br>PARA LA INNOVACIÓN Y CALIDA<br>DEL SERVICIO PÚBLICO DE JUST

**MINISTERIO**<br>DE JUSTICIA

MINISTERIO DE JUSTICIA

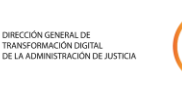

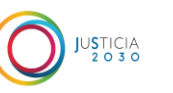

La nueva plataforma de Liquidación de Bienes, cuya guía presentamos a continuación, se encuentra actualmente en fase de desarrollo y mejora por lo que es posible que algunas de las funcionalidades aportadas en esta guía sufran variaciones.

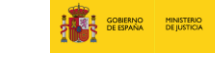

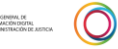

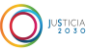

## **ÍNDICE**

**Nueva plataforma de liquidación 01 Acceso e interfaz (Rol público) 02 Acceso e interfaz (Rol privado) 03**

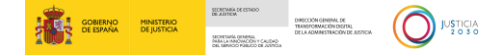

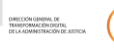

## **PLATAFORMA DE 01. LIQUIDACIÓN DE BIENES**

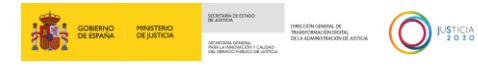

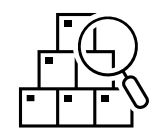

La plataforma es un **portal público electrónico para la publicación de los activos de las empresas en liquidación**, que incluirá un catálogo integrado por los bienes que hayan sido añadidos a través de comunicación mediante el formulario dos de solicitud de apertura del deudor alojado en el Servicio electrónico de Microempresas, tras la apertura de un procedimiento especial de liquidación.

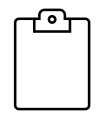

El Portal de Liquidaciones presentará la **lista de Activos** pertenecientes al usuario conectado a la plataforma, en el área privada, dando la opción de seleccionar uno de ellos para su modificación.

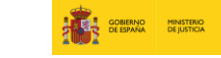

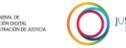

5

## **ACCESO E INTERFAZ 02. (ROL PÚBLICO).**

**CORRECTED INSTRUCTION EXAMPLE CONTRACTED** INTERNATIONAL **CONTRACTED INTERNATIONAL CONTRACTED INTERNATIONAL CONTRACTED INTERNATIONAL CONTRACTED INTERNATIONAL CONTRACTED INTERNATIONAL CONTRACTED INTERNATIONAL CONTRACTED I** 

## **PANTALLA DE INICIO DE SESIÓN ROL PÚBLICO (CIUDADANOS).**

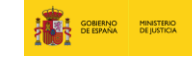

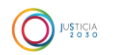

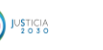

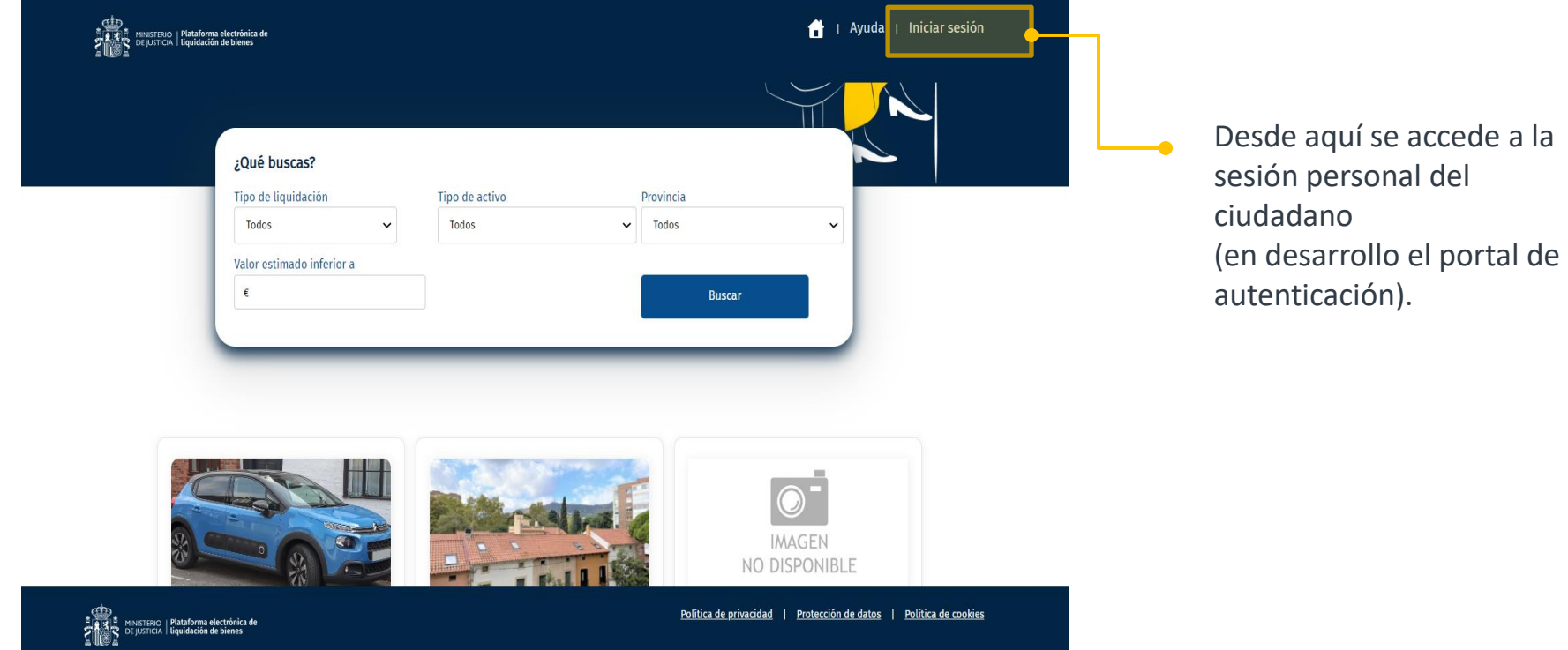

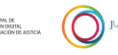

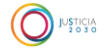

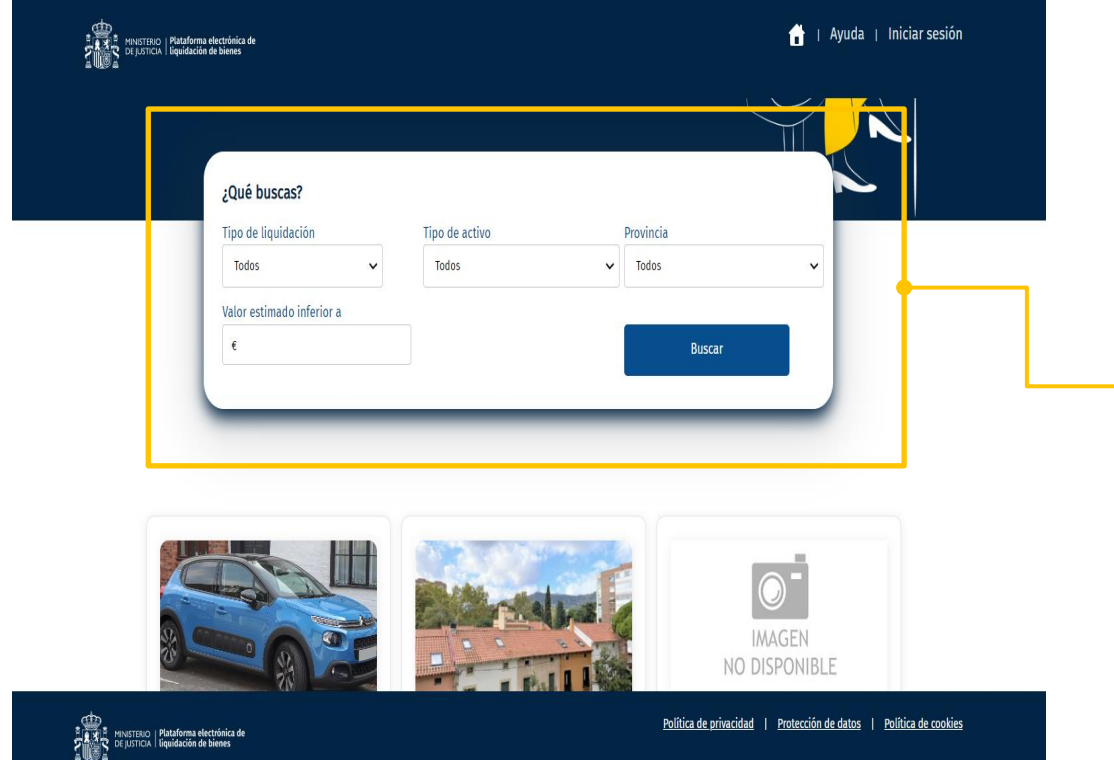

Desde el buscador general de esta primera pantalla, el usuario podrá realizar la búsqueda que desee para localizar los activos que se encuentren en proceso de venta directa o subasta, afinando por los criterios de valor estimado, tipo de activo y provincia.

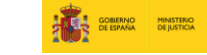

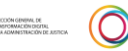

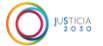

 $\overline{\phantom{a}}$ 

### **PANTALLA DE RESULTADO DE BÚSQUEDA.**

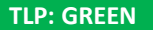

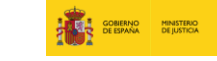

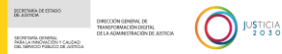

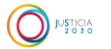

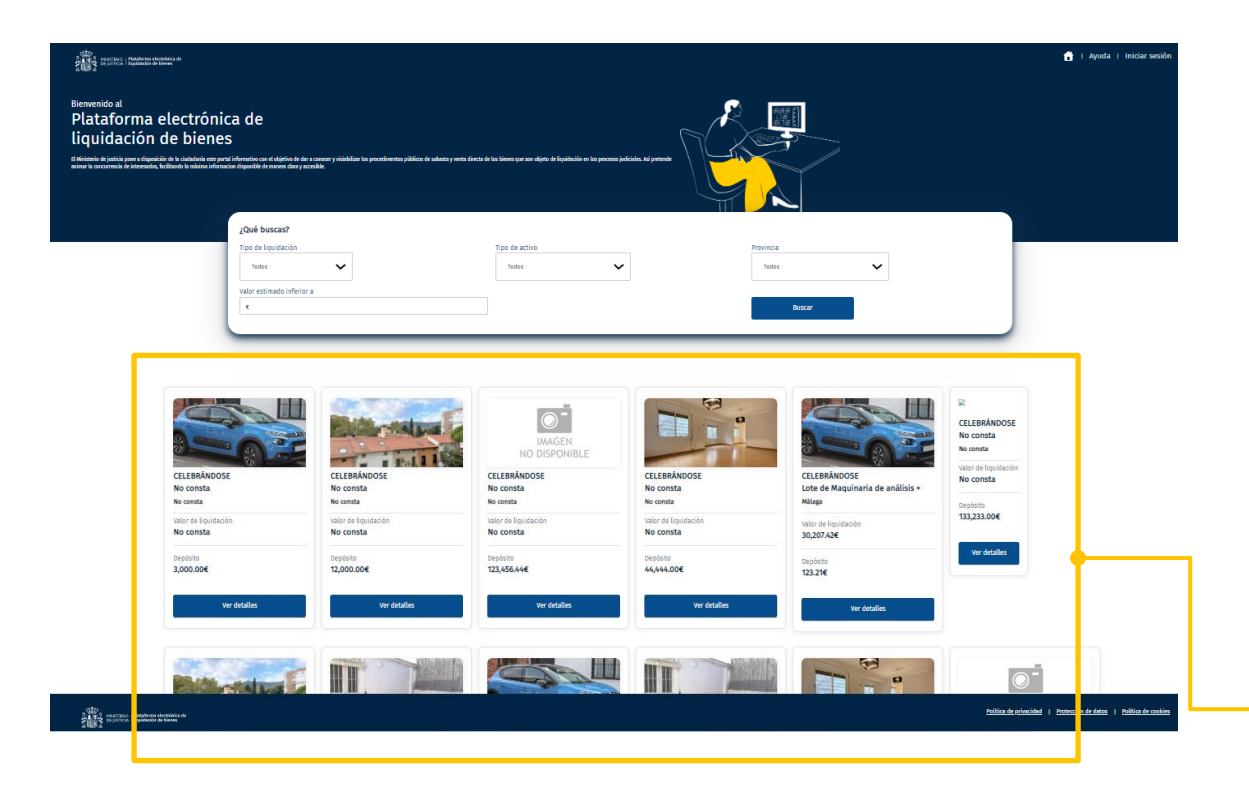

Una vez cumplimentada la búsqueda, se desplegarán en la parte inferior los resultados que coincidan con los criterios de filtro.

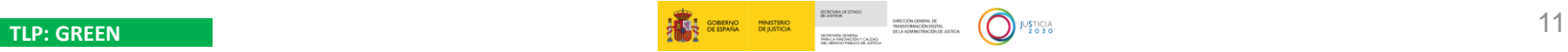

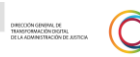

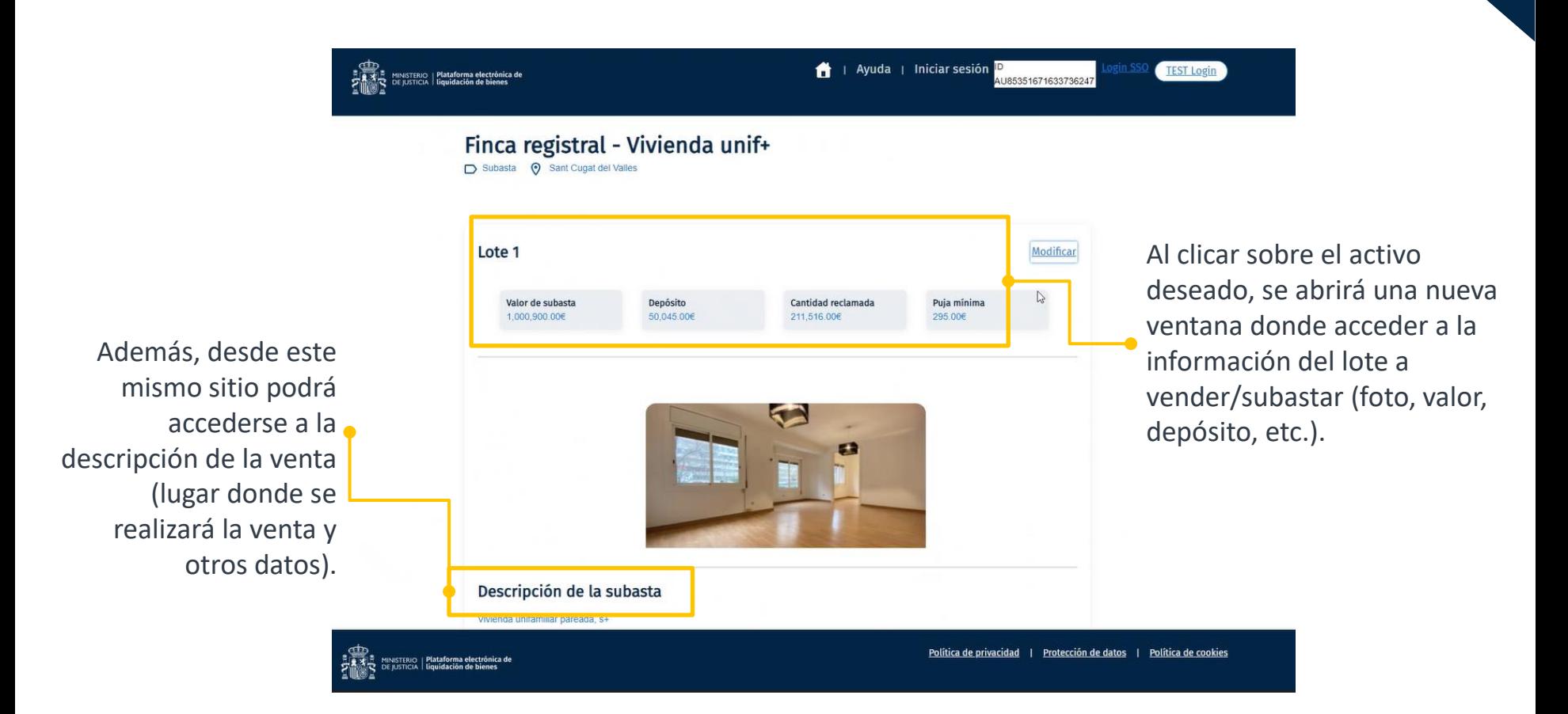

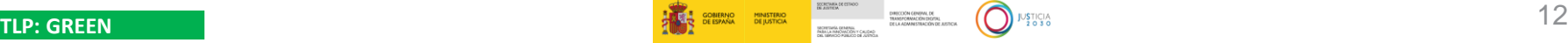

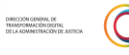

#### **PANTALLAS DE AYUDA.**

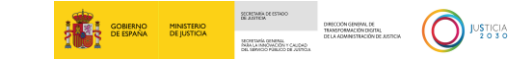

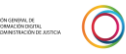

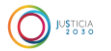

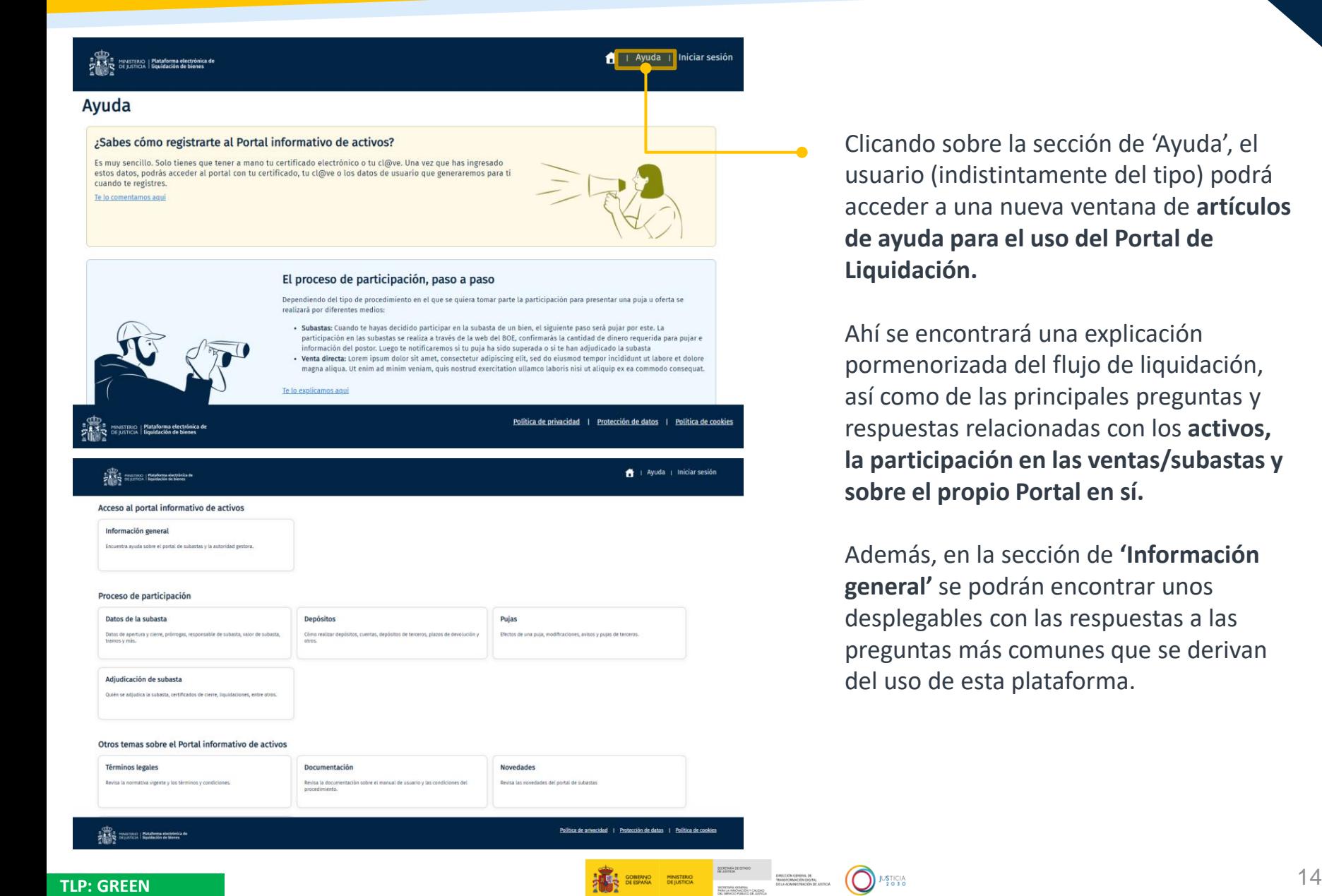

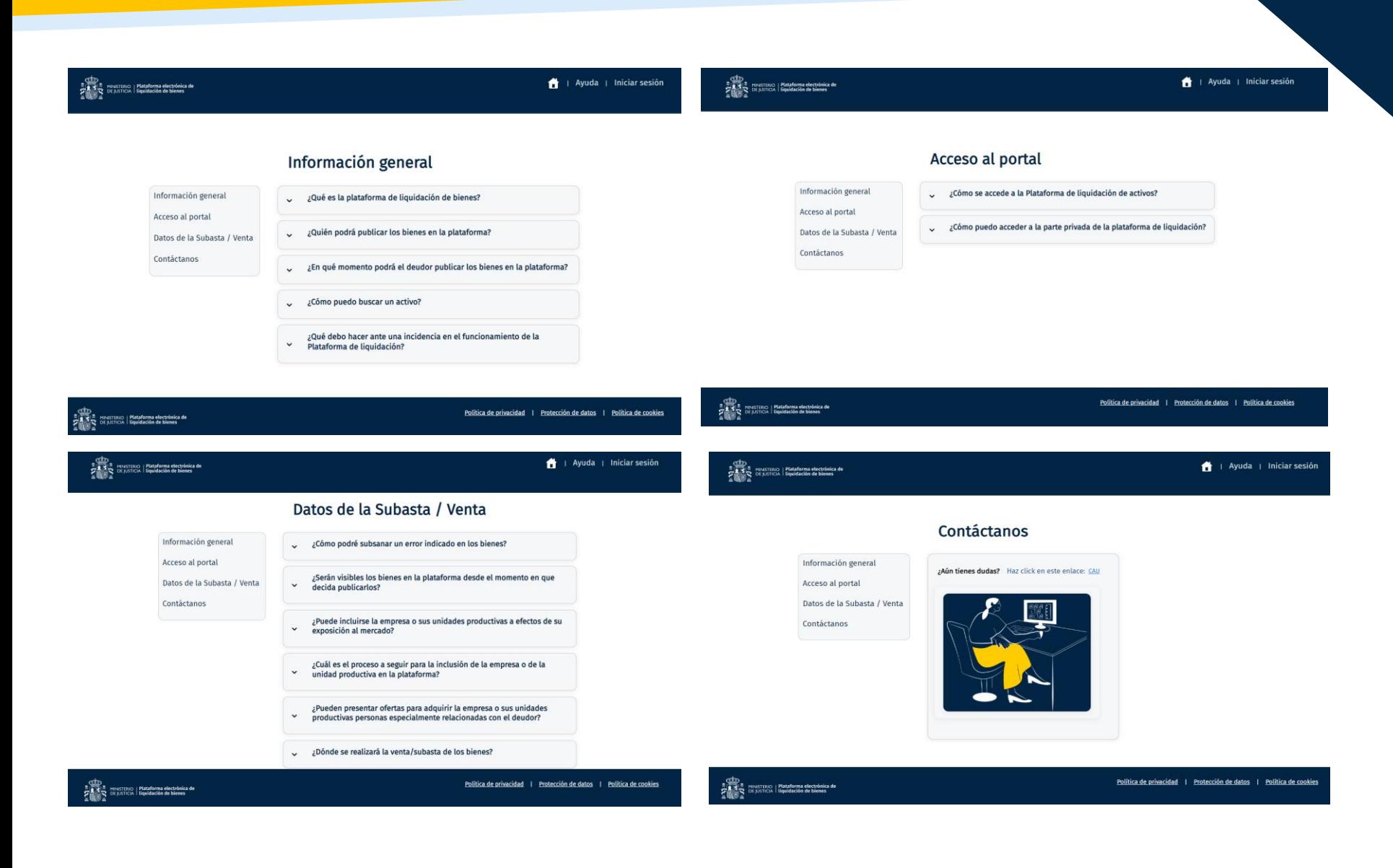

**TLP: GREEN** 15

### **PANTALLA DE POLÍTICA DE PRIVACIDAD.**

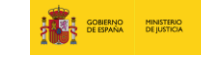

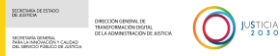

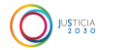

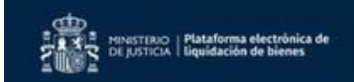

#### Ayuda | Iniciar sesión

AU94831671632257463

TEST Login

ogin SSO

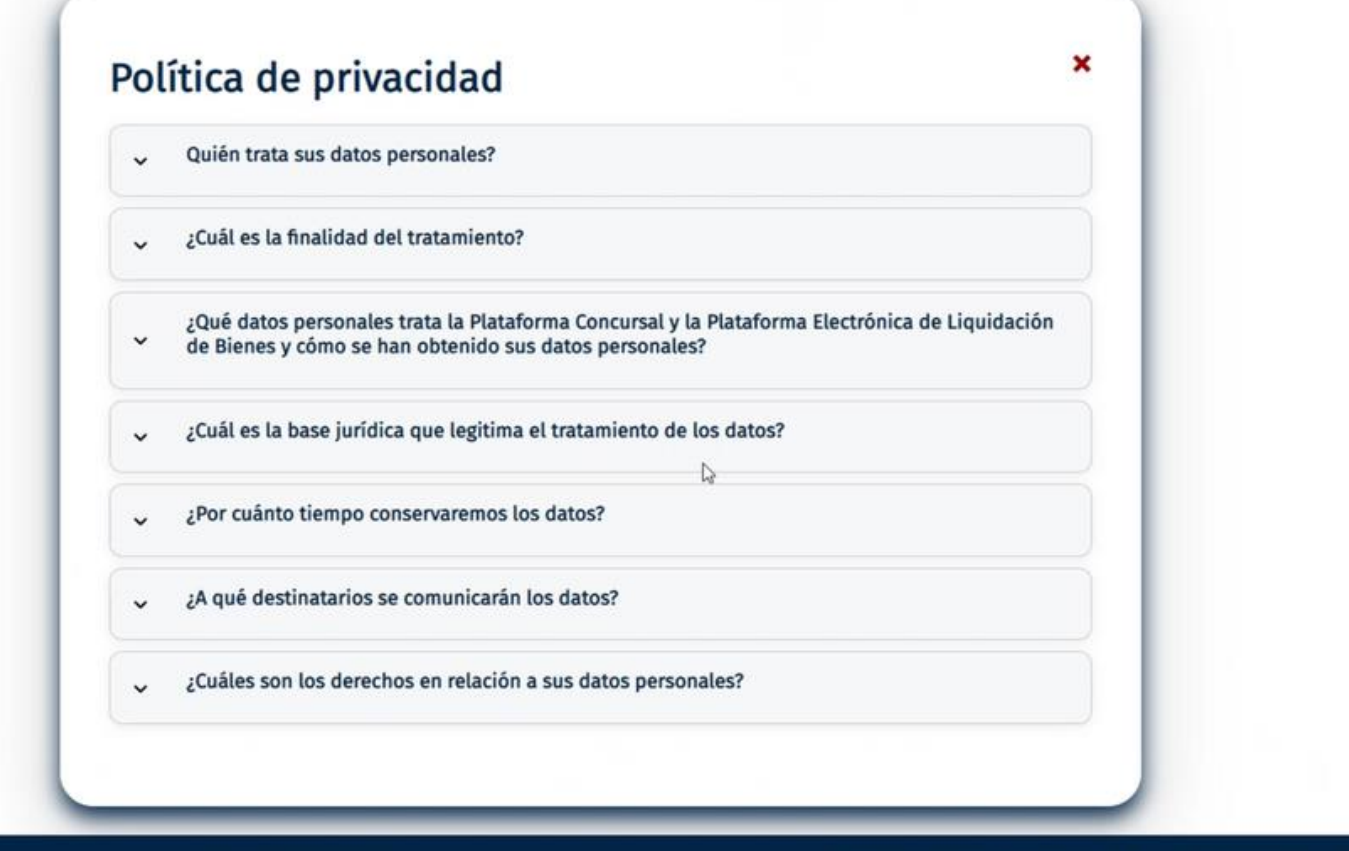

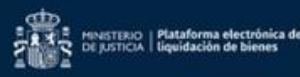

Política de privacidad | Protección de datos | Política de cookies

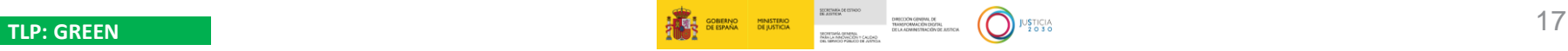

## **ACCESO E INTERFAZ 03. (ROL PRIVADO).**

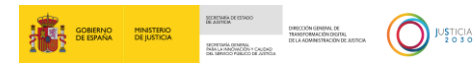

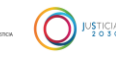

### **PANTALLA DE INICIO DE SESIÓN ROL PRIVADO.**

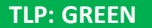

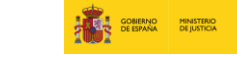

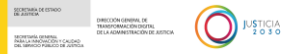

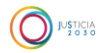

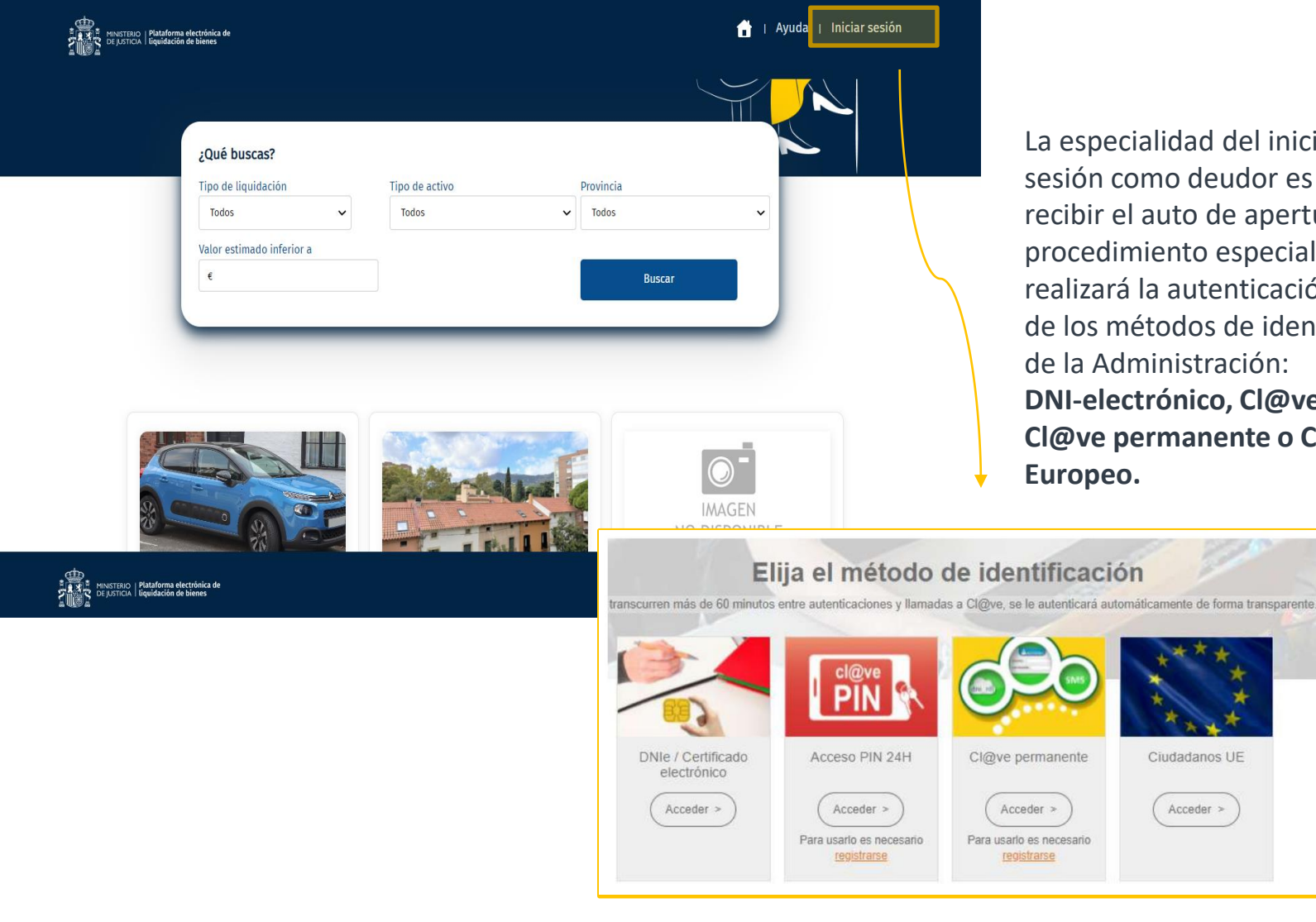

ecialidad del inicio de como deudor es que, tras el auto de apertura del dimiento especial, se ará la autenticación a través métodos de identificación Administración: **lectrónico, Cl@ve Pin, Permanente o Certificado E**o.

Ciudadanos UE

 $Accepter >$ 

### **PANTALLA DE RESULTADO DE BÚSQUEDA.**

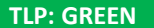

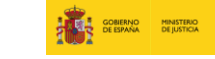

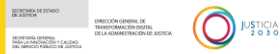

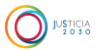

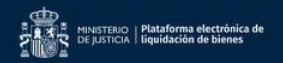

A | Ayuda | Iniciar sesión D

#### U85351671633736247

**TEST Login** 

#### Finca registral - Vivienda unif+

Subasta <br>
© Sant Cugat del Valles

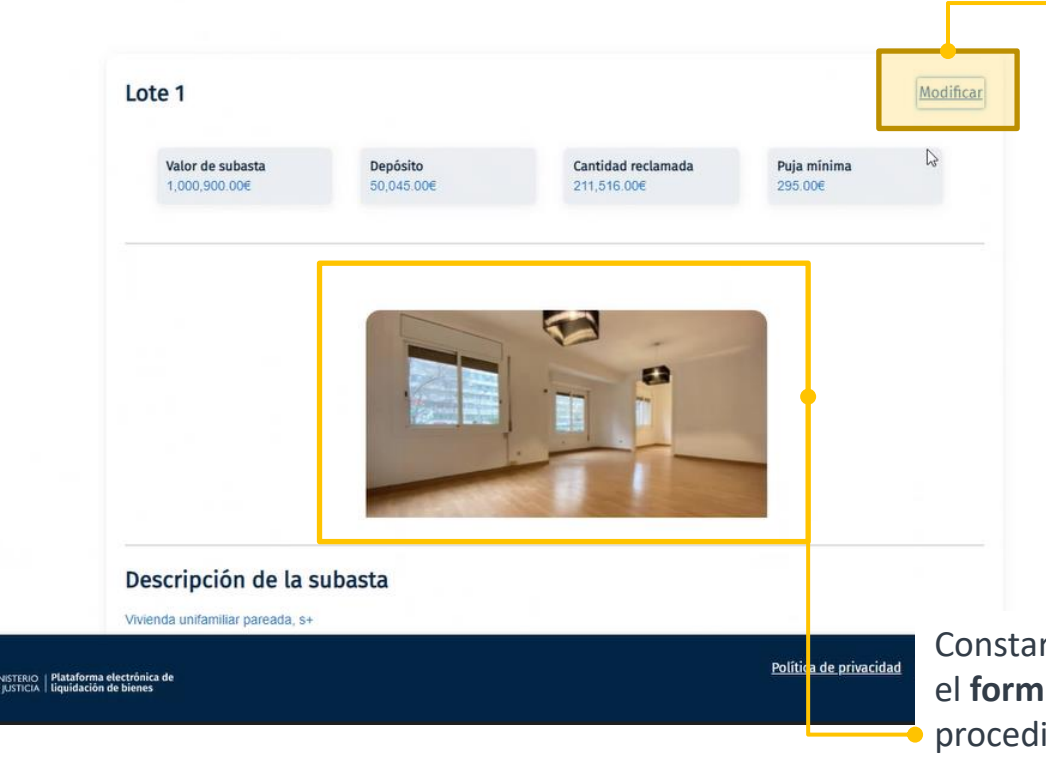

Otra especialidad de la visión como deudor, es que estos tendrán la posibilidad de **modificar los datos que constan sobre sus bienes a vender/subastar**. De esta forma, paralelamente a la validación por parte del organismo pertinente, el usuario deudor podrá incluir información sobre sus activos a través del botón 'modificar'.

Constarán los bienes que se hubieran incluido en el **formulario 2** de solicitud de apertura del procedimiento. La información que ya se haya cargado en el formulario normalizado, no se volverá a solicitar en esta plataforma.

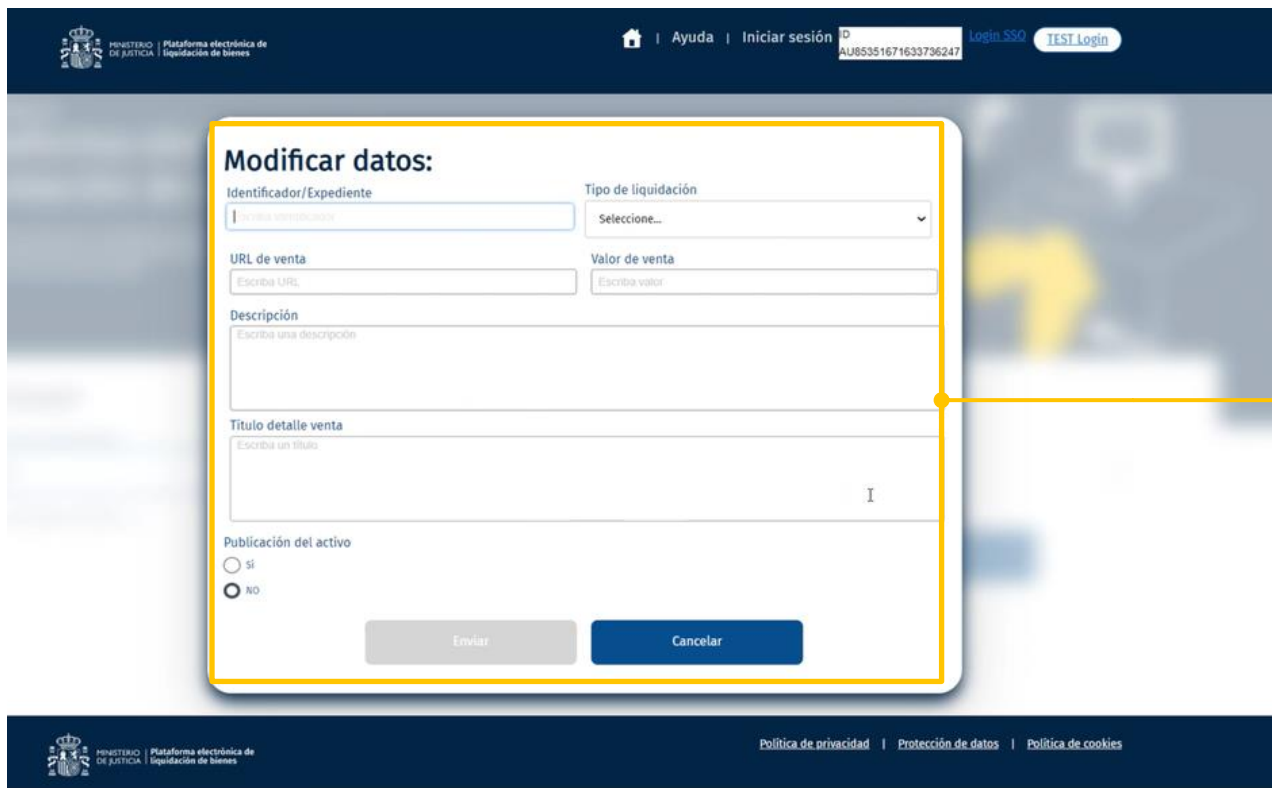

El deudor remitirá a la plataforma la información detallada sobre los distintos activos, con **descripción suficiente y estado de conservación,**  incluidas imágenes y todo cuanto determine la plataforma y sea susceptible de afectar el valor del activo.

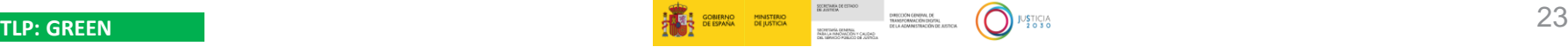

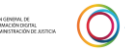

#### **PANTALLAS DE AYUDA.**

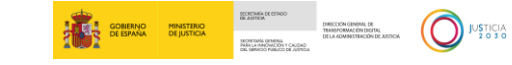

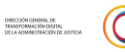

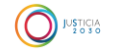

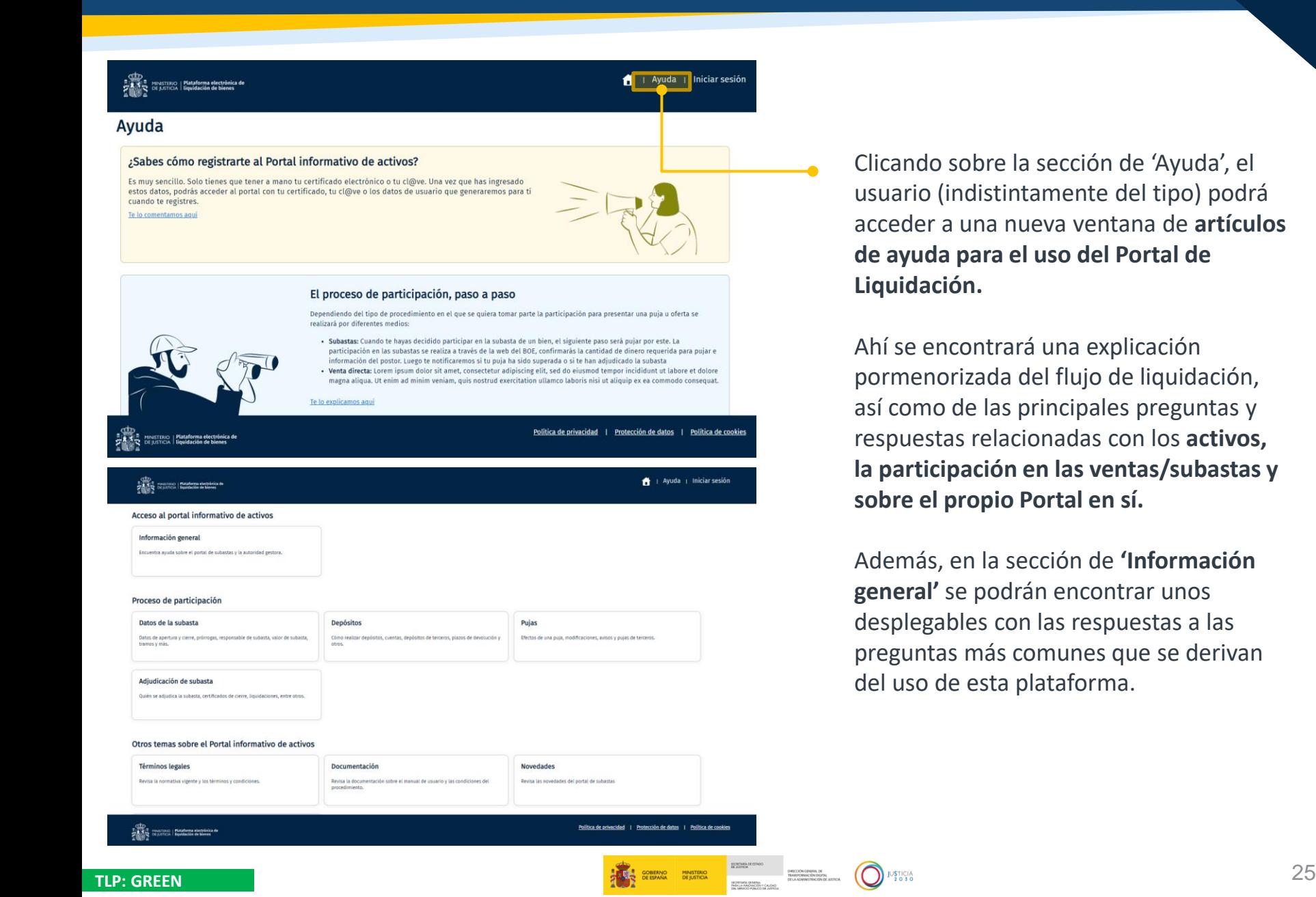

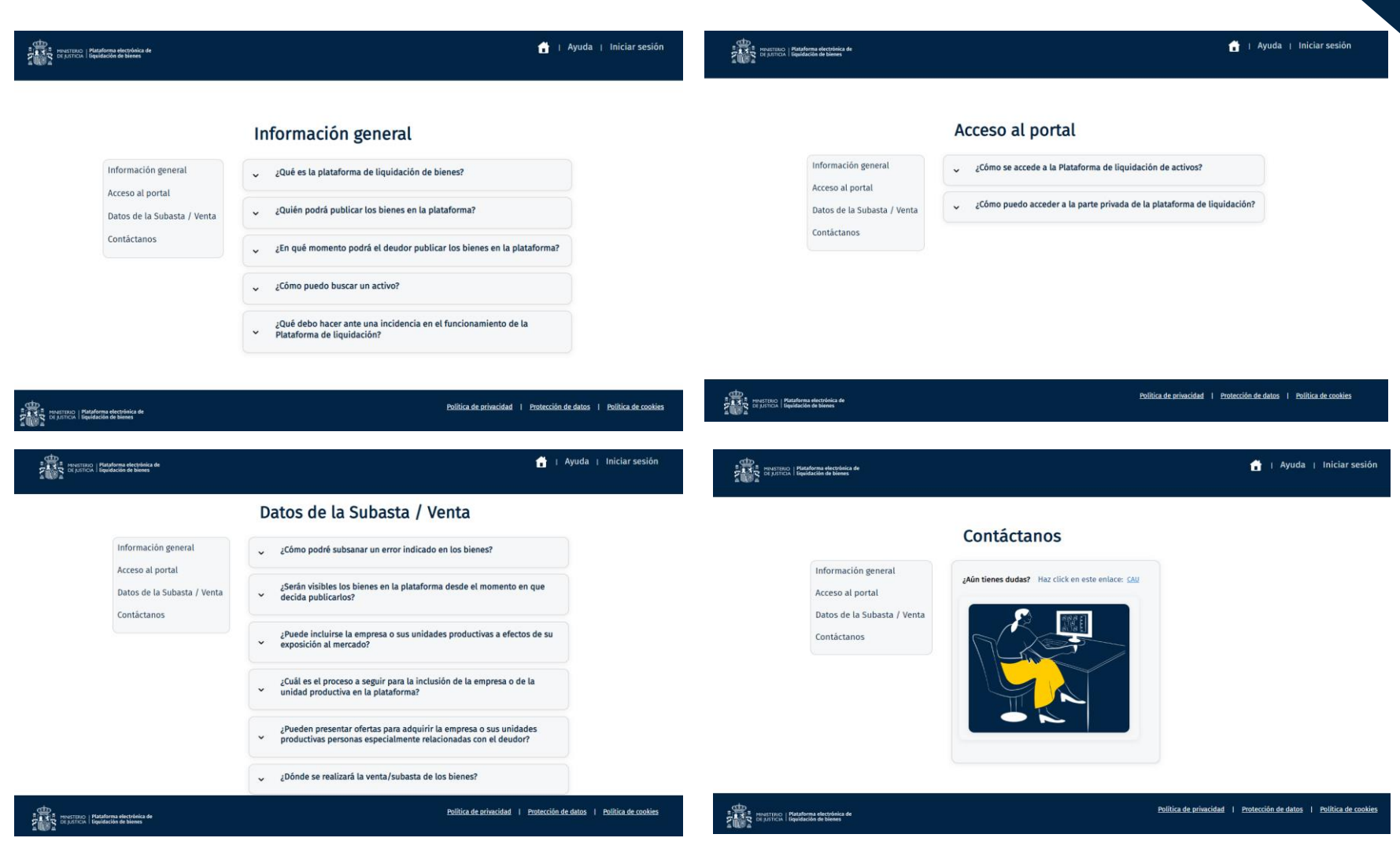

**TLP: GREEN** 26

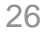

### **PANTALLA DE POLÍTICA DE PRIVACIDAD.**

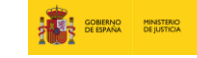

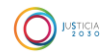

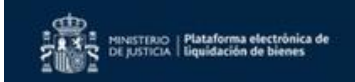

#### Ayuda | Iniciar sesión

AU94831671632257463

TEST Login

ogin SSO

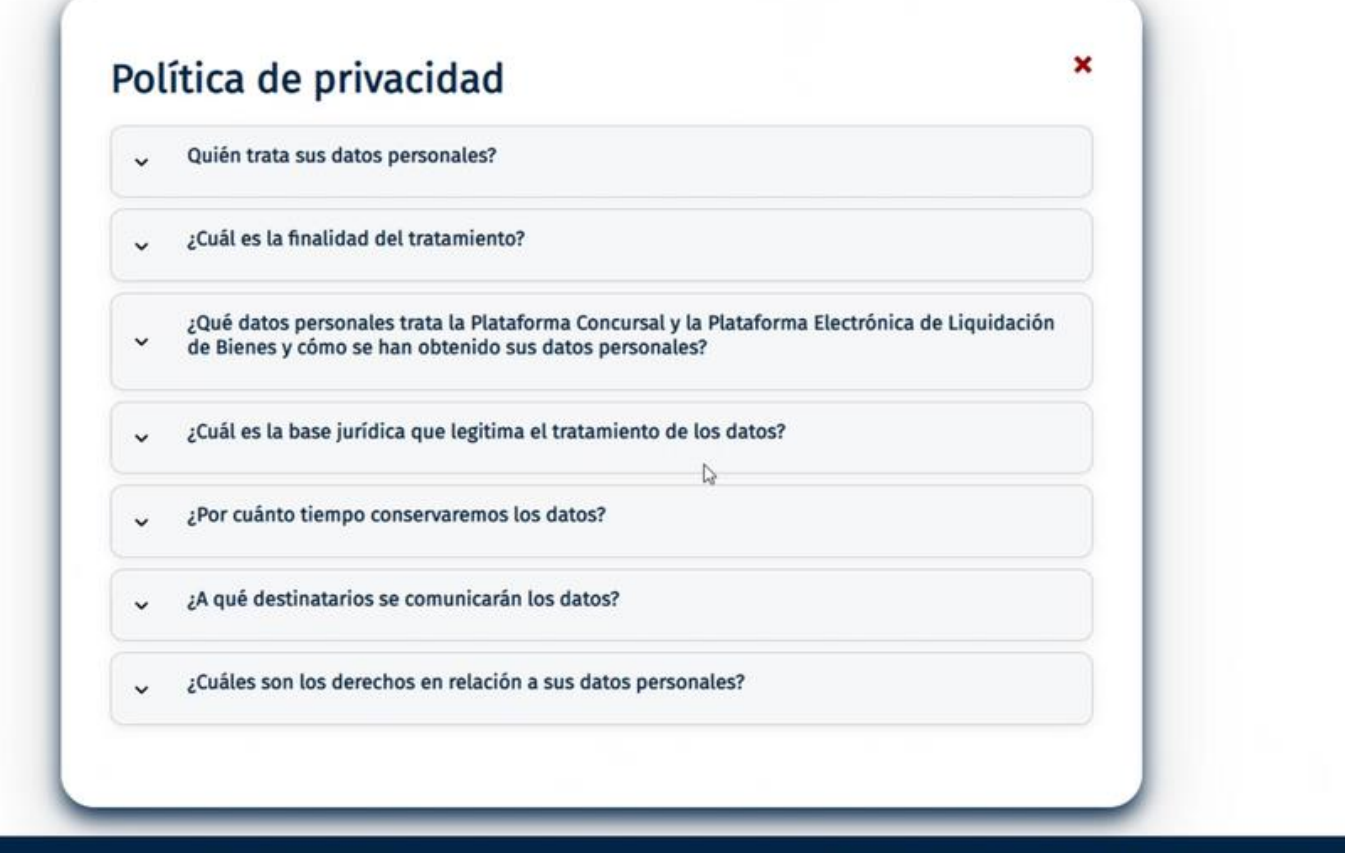

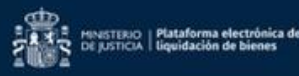

Política de privacidad | Protección de datos | Política de cookies

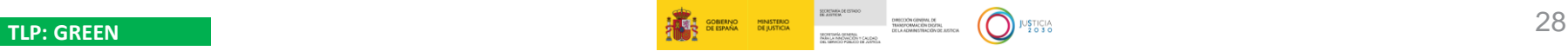

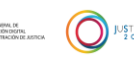

# **Gracias por su atención**

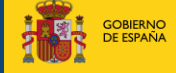

SECRETARÍA DE ESTADO<br>DE JUSTICIA

DIRECCIÓN GENERAL DE TRANSFORMACIÓN DIGITAL<br>DE LA ADMINISTRACIÓN DE JUSTICIA SECRETARÍA GENERAL<br>PARA LA INNOVACIÓN Y CALIDAD<br>DEL SERVICIO PÚBLICO DE JUSTICIA

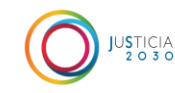

**TLP: GREEN**